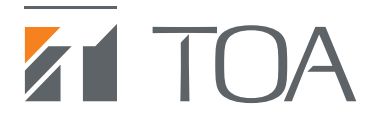

## 壁掛型AHDレコーダー データ取出方法 簡易取扱説明書

AH-R108PW2 AH-R116PW4

① 壁掛型AHDレコーダーのマウス/バックアップ端子に USBメモリーを挿入します。 ■前面パネルを開けた図 ■<br>セット メニュー ダウン アップ モニター電話  $\tau_{-L}$  $-2x-2x-$ OODD  $\Box$   $\Box$   $\Box$   $\Box$   $\Box$  $\sqrt{2}$  $\bullet$ カメラ制作<br> **PTZ**  $\frac{1}{1}$  $\boxed{5}$   $\boxed{6}$   $\boxed{7}$   $\boxed{8}$ OQD **9 0 11 MENU** マウス/パックアップ  $\sqrt{2}$  $\sqrt{9}$ 

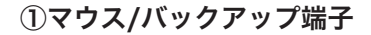

壁掛型AHDレコーダーに接続されているモニターにライブ ② 映像が表示されている状態(壁掛型AHDレコーダーが再生 状態になっていない状態)であることを確認してください。 その状態で壁掛型AHDレコーダー前面の **(二)** (決定)キーを 押して、モニター画面にライブ操作メニューを表示させます。

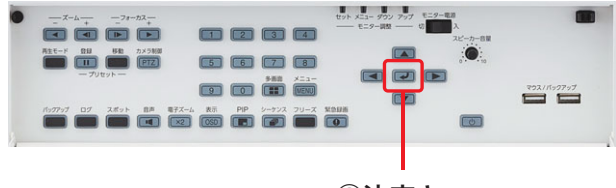

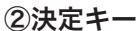

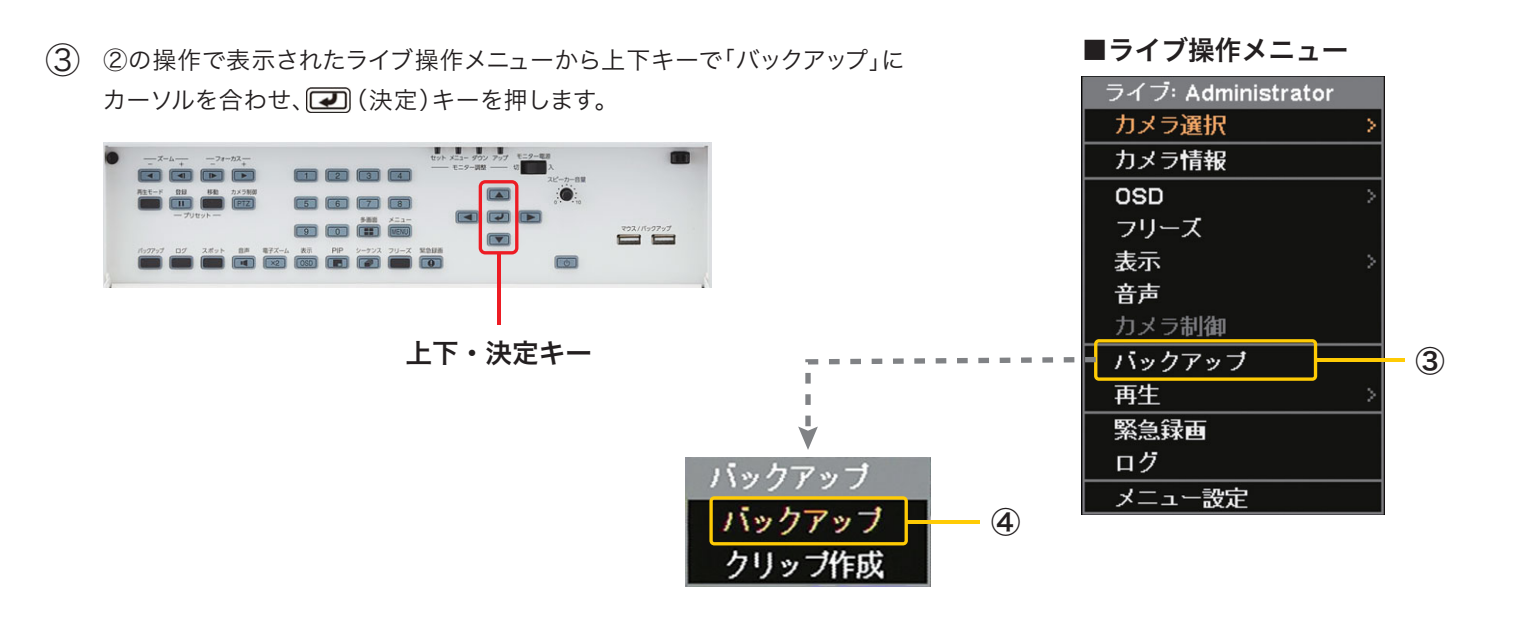

「バックアップ」を選択するとバックアップ選択メニューが ④ 出てくるので上下キーで「バックアップ」にカーソルを合わせ、 (決定)キーを押します。

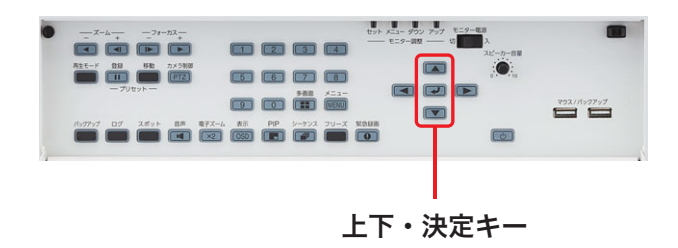

(5) バックアップ設定画面が表示されます。 ■バックアップ設定画面

⑤-1 ファイル名 : バックアップするデータのファイル名の設定 ⑤-2 開始 : バックアップを開始する日時/時間を設定 ⑤-3 終了 : バックアップを終了する日時/時間を設定 ⑤-4 カメラ : バックアップするカメラ番号の選択 ⑤-5 DVR Media Player: DVR Media Player 形式でバックアップを

行う場合にチェックを入れます。

⑤-6 パスワード : チェックを入れるとバックアップデータに パスワードを設定できます。

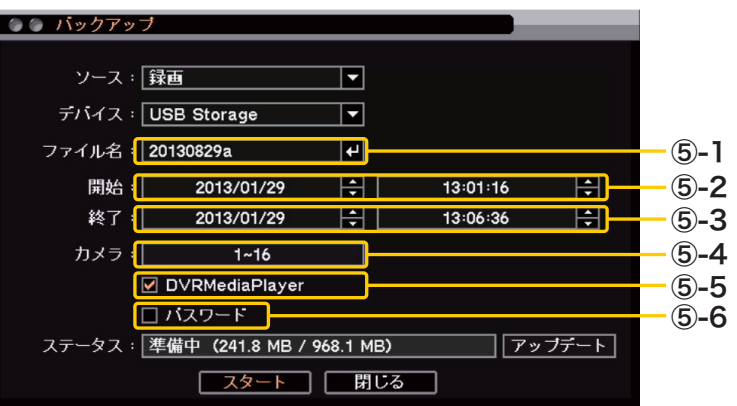

⑥ ファイル名の設定

「ファイル名」にカーソルを合わせ、 (2)(決定)キーを 押すと「文字入力画面」が表示され、ファイル名の入力が できます。

最大59文字まで入力できます。

ファイル名を設定したらOKボタンにカーソルを合わせ (決定)キーを押して終了します。

※アルファベットと数字以外に使用できる記号は「」「-」「.」です。

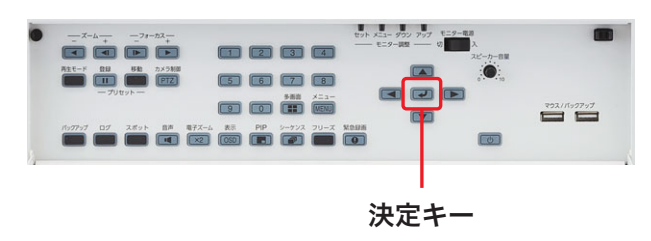

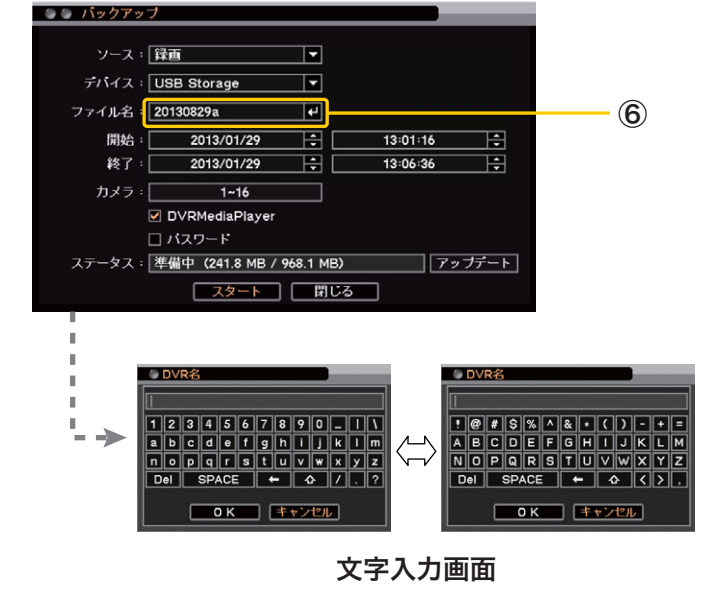

## ⑦ 開始時間の指定

「開始」にカーソルを合わせ、左右キーで「年・月・日」 または「時・分・秒」を選択し、 [7] (決定)キーを押し、 上下キーでバックアップ開始時間を指定します。

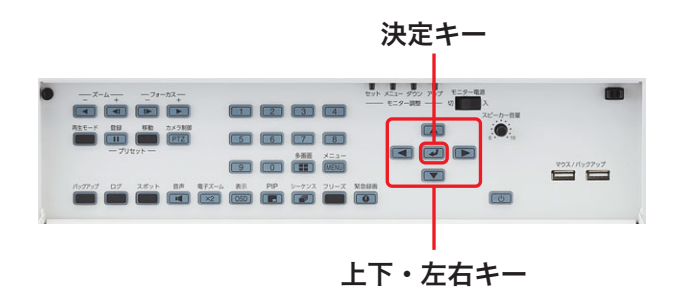

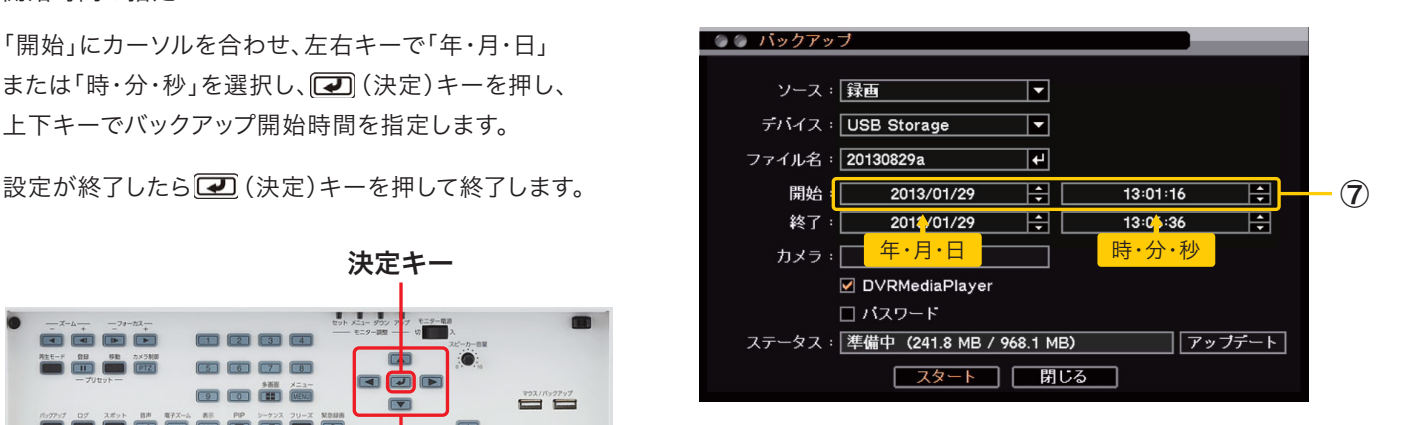

## ⑧ 終了時間の指定

「終了」にカーソルを合わせ、左右キーで「年・月・日」 または「時・分・秒」を選択し、 つ(決定)キーを押し、 上下キーでバックアップ終了時間を指定します。

設定が終了したら 20 (決定)キーを押して終了します。

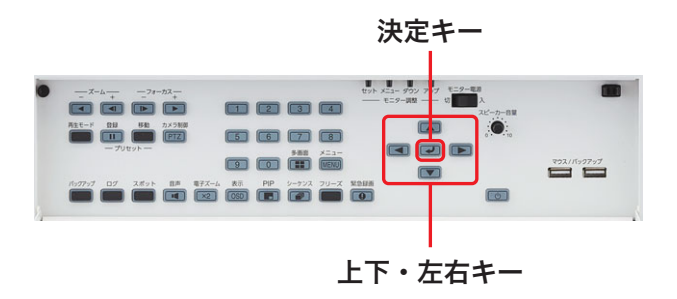

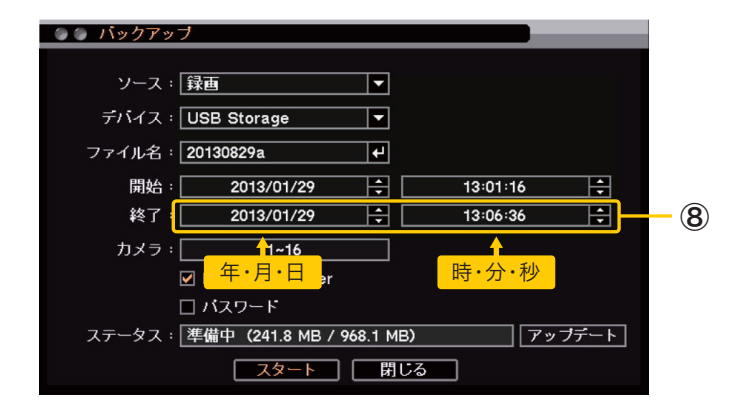

 $\circledcirc$ カメラの選択

> 「カメラ」にカーソルを合わせバックアップするカメラ番号を 選択します。

(決定)キーを押し、カメラ選択画面を表示させ、

バックアップするカメラ番号にカーソルを合わせ ロー キーを押してチェックを入れます。

バックアップの形式が独自形式やDVR Media Player形式の 場合は、複数のカメラチャンネルを選択できます。

選択が完了したらOKボタンにカーソルを合わせ[7](決定) キーを押して終了します。

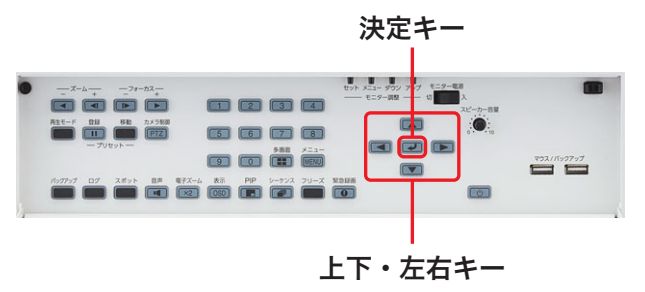

## ⑩ DVRMediaPlayer

DVR Media Player形式でバックアップを行う場合には 「DVR Media Player」のチェックボックスにカーソルを 合わせ、 (二) (決定)キーを押してチェックを入れます。 チェック無しの場合、独自方式でバックアップを行います。

※DVR Media Playerに関しては

 http://www.toa-products.com/download/download/manual/ah-r108-4\_mt1j.pdf <5-24~5-29>を参照してください。

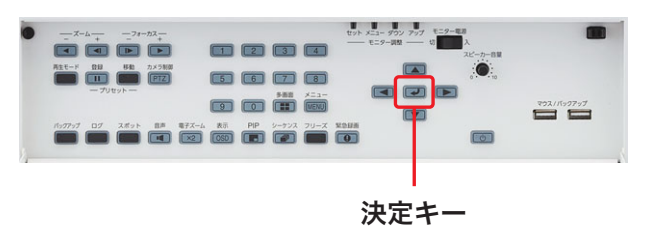

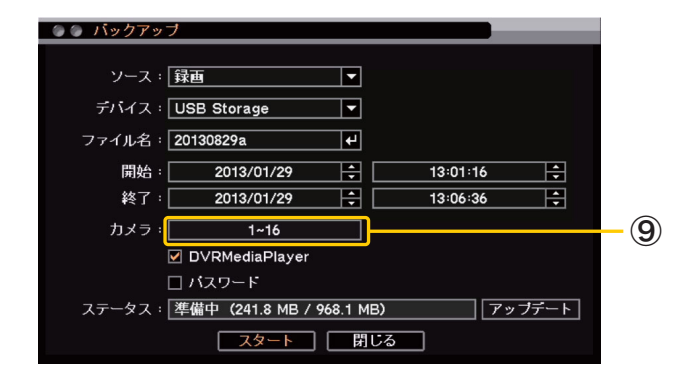

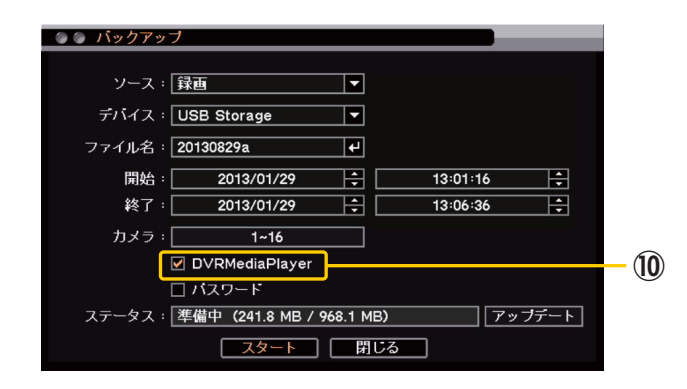

⑪ パスワード

チェックを入れるとバックアップデータにパスワードを 設定できます。パスワードは最大8文字まで入力できます。

⑫ バックアップ開始

「スタート」にカーソルを合わせ 20(決定)キーを押すと バックアップが開始されます。

「パスワード」にチェックが入っている場合は、バックアップ パスワード設定画面が表示されます。 パスワードを最大8文字で設定してください。 OKを選択するとバックアップが開始されます。

ステータスバーには接続されているデバイスの容量を表示します。 バックアップを開始するとバックアップの進捗状態を表示します。 進捗状態表示が100%になると終了処理を行い、完了画面が 表示されてバックアップが終了します。

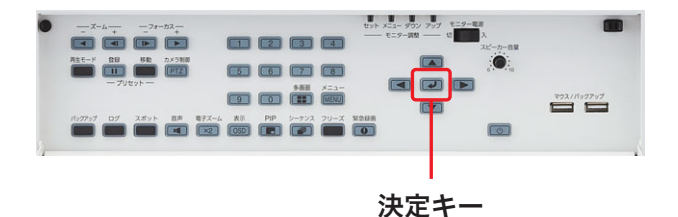

ソース:|録画  $\overline{\mathbf{E}}$ デバイス: USB Storage  $\overline{\mathbf{r}}$ ファイル名: 20130829a  $\overline{P}$ 開始: 2013/01/29 Ħ  $13:01:16$ Ħ F 終了: 2013/01/29 Ħ  $13:06:36$ カメラ:[  $1 - 16$ ┐ ☑ DVRMediaPlayer ⑪ ■ バスワード ■ | アップデート | ステータス: 準備中 (241.8 MB / 968.1 MB)  $\sqrt{175-1}$ ⑫ 盟長 **●バックアップ** - 11

●● バックアップ

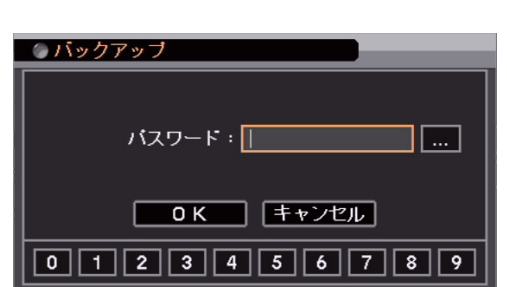

壁掛型AHDレコーダー データ取出方法 簡易取扱説明書 4